007cdd80-14

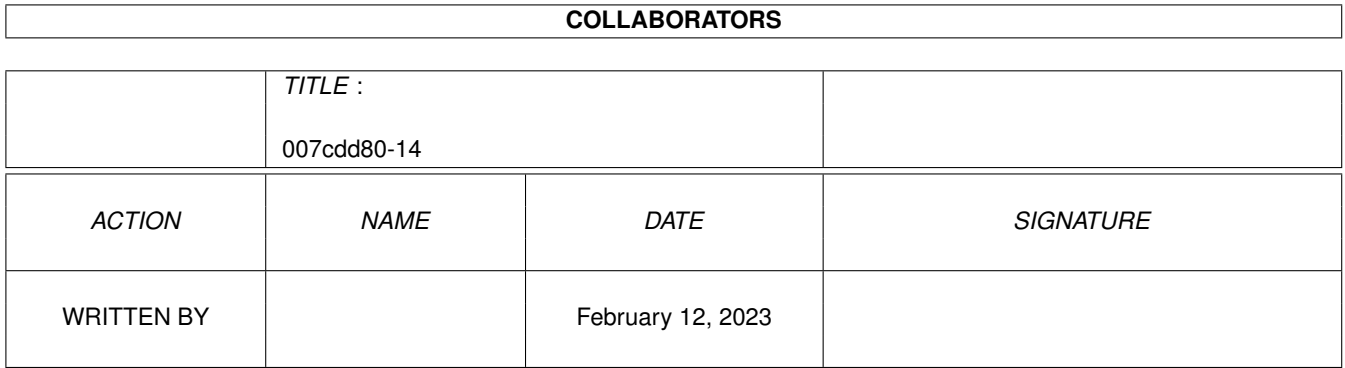

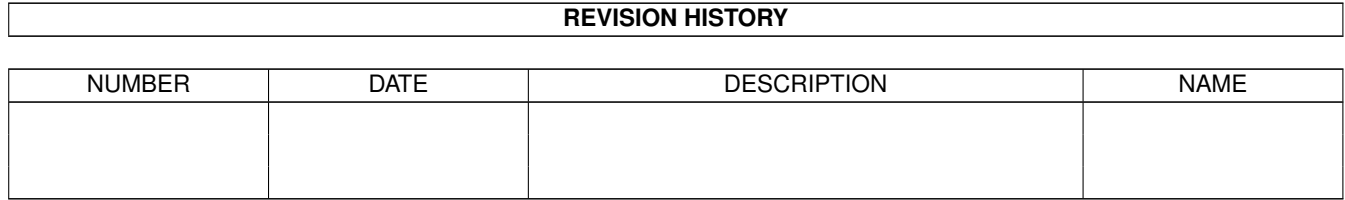

# **Contents**

#### 1 007cdd80-14 [1](#page-3-0) 1.1 CL-Commands: FLAG . . . . . . . . . . . . . . . . . . . . . . . . . . . . . . . . . . . . . . . . . . . . . . . . [1](#page-3-1)

### <span id="page-3-0"></span>**Chapter 1**

## **007cdd80-14**

#### <span id="page-3-1"></span>**1.1 CL-Commands: FLAG**

Connectline Command: FLAGS (oder Synonym)

Mit diesem Befehl können Sie das Verhalten von Connectline bestimmen, wenn sie die Befehle INHALT und BRETT anwenden. Folgende Einstellungen sind möglich:

<1> Brettausgabe nach B <brett>

Ist dieses Flag gesetzt, so wird jedesmal, sobald sie mit dem BRETT-Befehl ein Brett gezielt angewählt haben, automatisch eine Übersicht über die Unterbretter in der jeweiligen Hierarchie ausgegeben. Die Ausgabe entspricht hier dem Befehl BRETT \*.

<2> Inhalt nach BRETT anzeigen

Dieses Flag entscheidet darüber, ob nach der Anwahl eines Brettes mit dem BRETT-Befehl sofort die neuen Nachrichten in dem Brett angezeigt werden. Dies geschieht über ein sofortiges Auslösen des INHALT-Befehls.

<3> Gelöschte Nachrichten anzeigen

In einem Brett oder ihrem Postfach gelöschte Nachrichten sind nicht sofort gelöscht, dies geschieht erst bei der nächsten Reorganisation des Systems. Stattdessen wird das Löschen-Flag der jeweiligen Nachricht gesetzt. Hier können Sie angeben, ob solche gelöschte Nachrichten angezeigt werden. Dies bedeutet jedoch nicht, daß sie auf diese Nachrichten dann auch zugreifen können.

<4> Neue Nachrichten zuerst zeigen

Mit diesem Flag legen Sie die Reihenfolge fest, in welcher Ihnen Brettinhalte angezeigt werden. Steht es auf JA, so wird in der Inhaltsliste die neueste Nachricht zuerst angezeigt, die älteste zuletzt. Steht es auf NEIN, so entspricht die Reihenfolge bei der Anzeige der Reihenfolge des Eingangs in das Brett, also umgekehrt.

<Q> Setup verlassen

Mit diesem Menüpunkt verlassen Sie die Flag-Einstellungen und die Einstellungen werden gespeichert.

Zur Anwahl der einzelnen Menüpunkte benutzen Sie hier nicht die Cursortasten, sondern geben die jeweilige Nummer direkt ein.